**Hands on Introduction to Mondrian Tipping Data**

# **Introduction**

- Download Mondrian:
	- http://www.rosuda.org/Mondrian

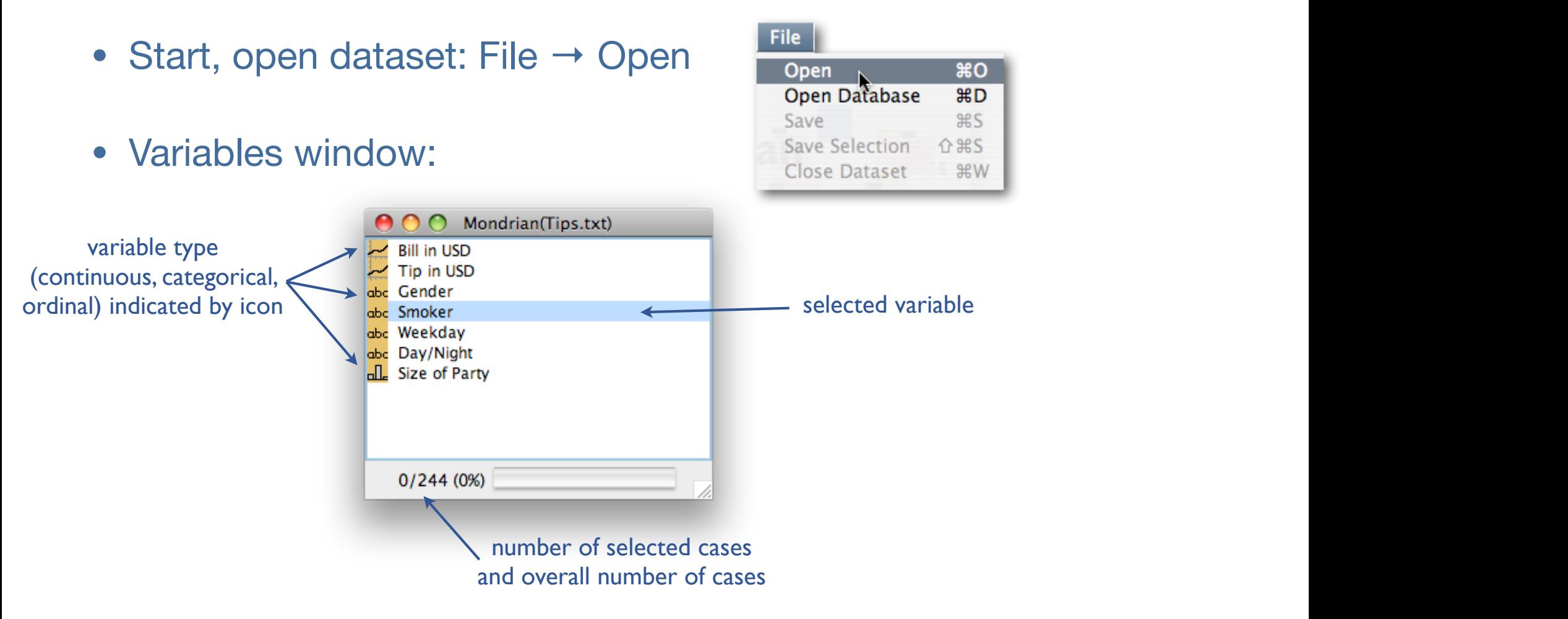

#### **First Plots**

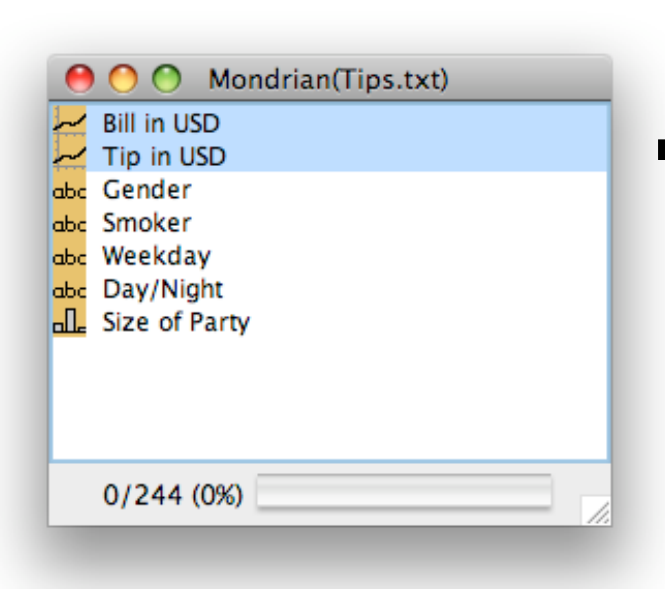

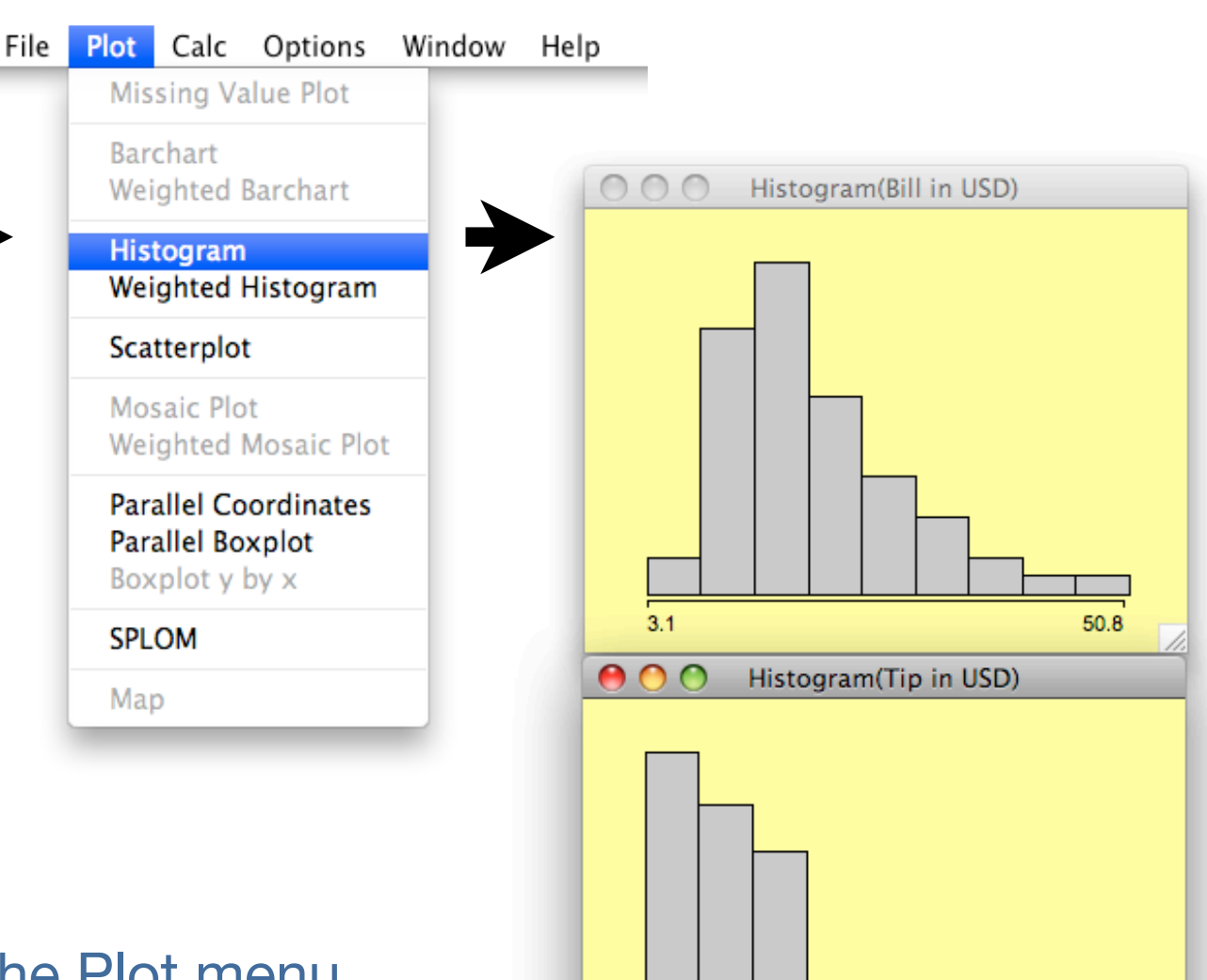

 $\mathbf{1}$ 

- Select variables
- Choose a plot from the Plot menu

#### **Barcharts of categorical and ordinal variables**

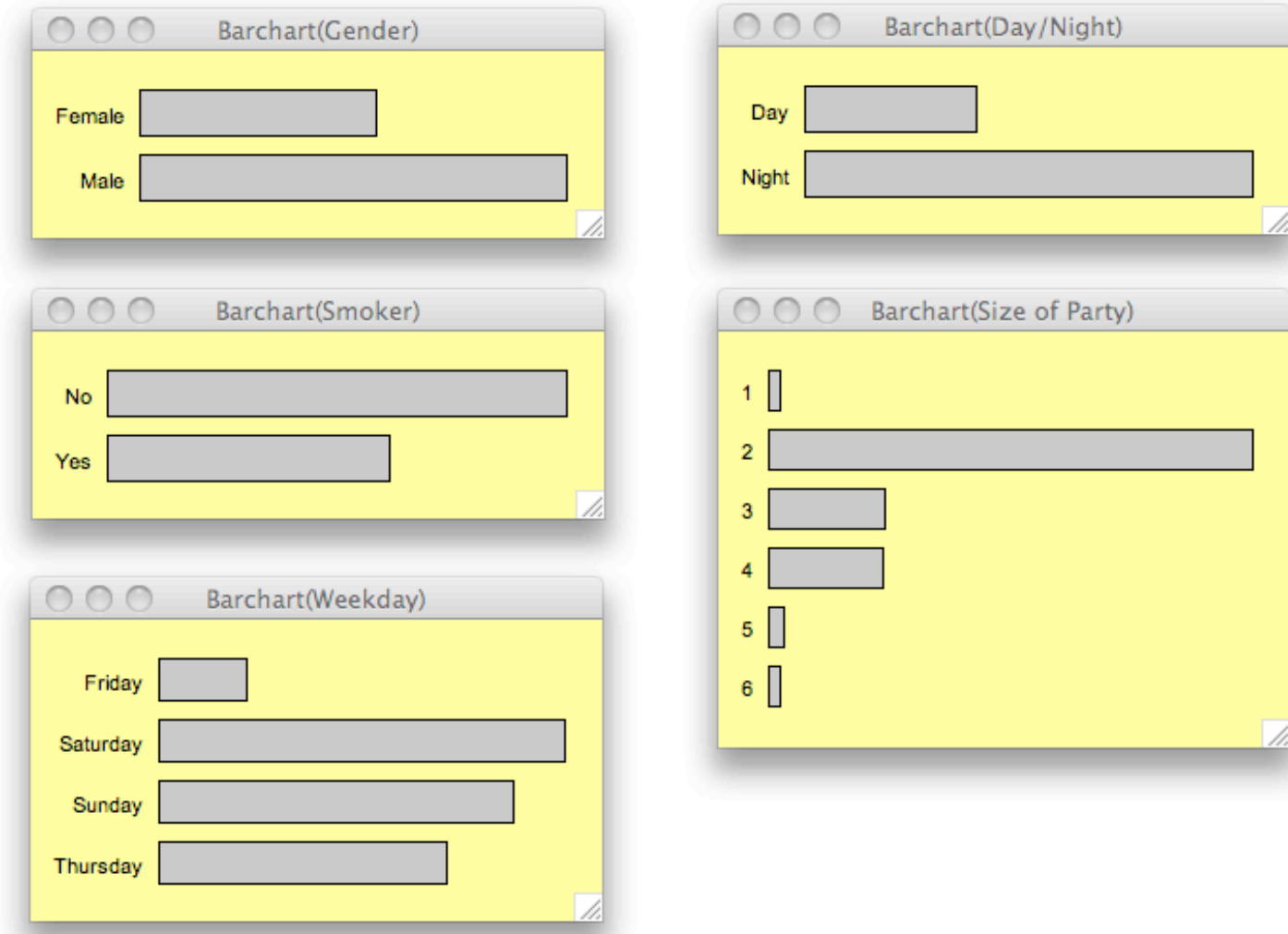

## **Plot Interactions**

- Queries
	- display information about the element pointed by the cursor
	- hold "Ctrl" (Control) key to invoke
- Change plot parameters
	- right-click (Ctrl-click on a Mac) for context menu
	- use cursor keys

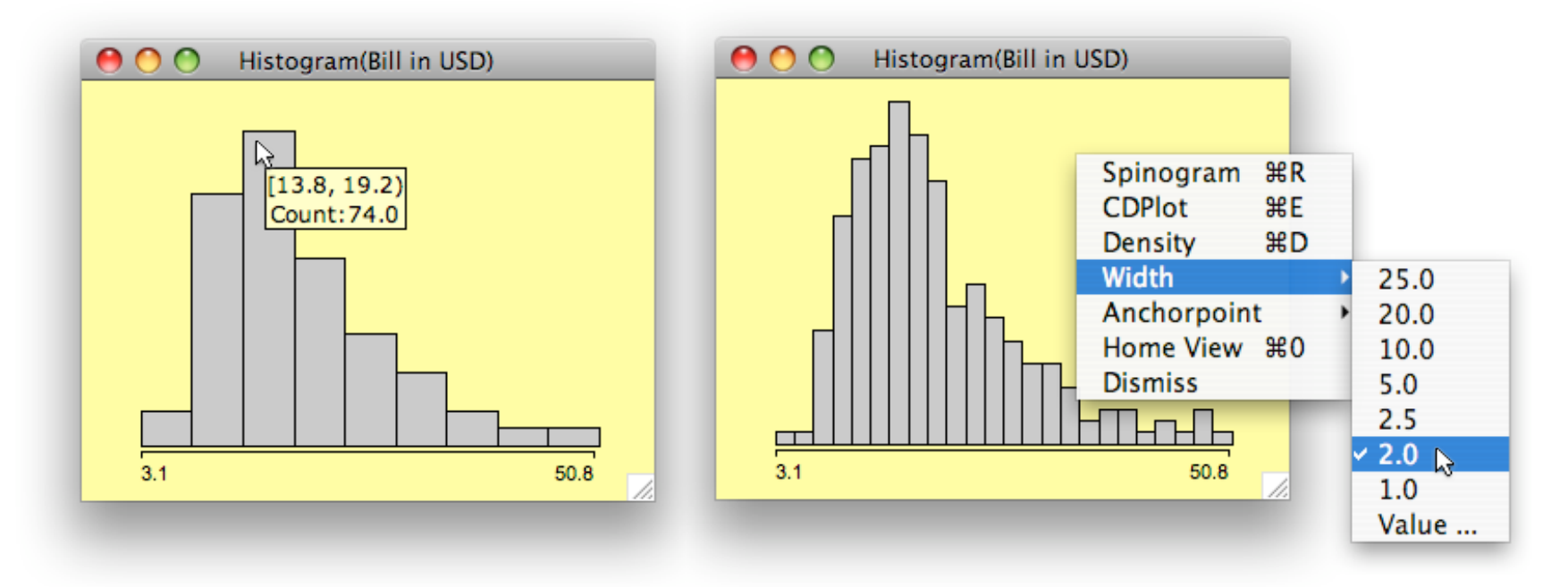

## **Investigating tips**

• Set bin width for Tip in USD to \$0.25

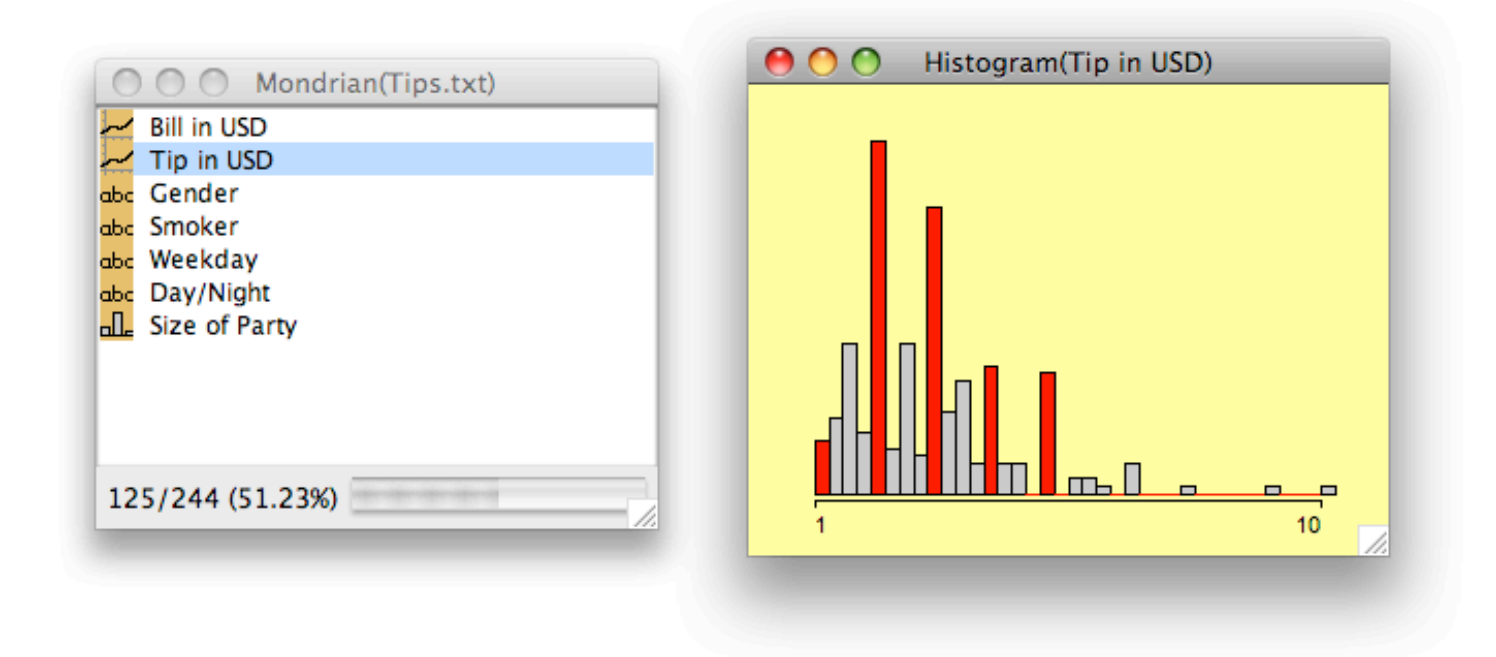

- Select bars corresponding to \$1, \$2, \$3, \$4 and \$5 by holding the <Shift> key
- More that 50% of bills are selected (see variable window)

## **Bill vs Tip relationship**

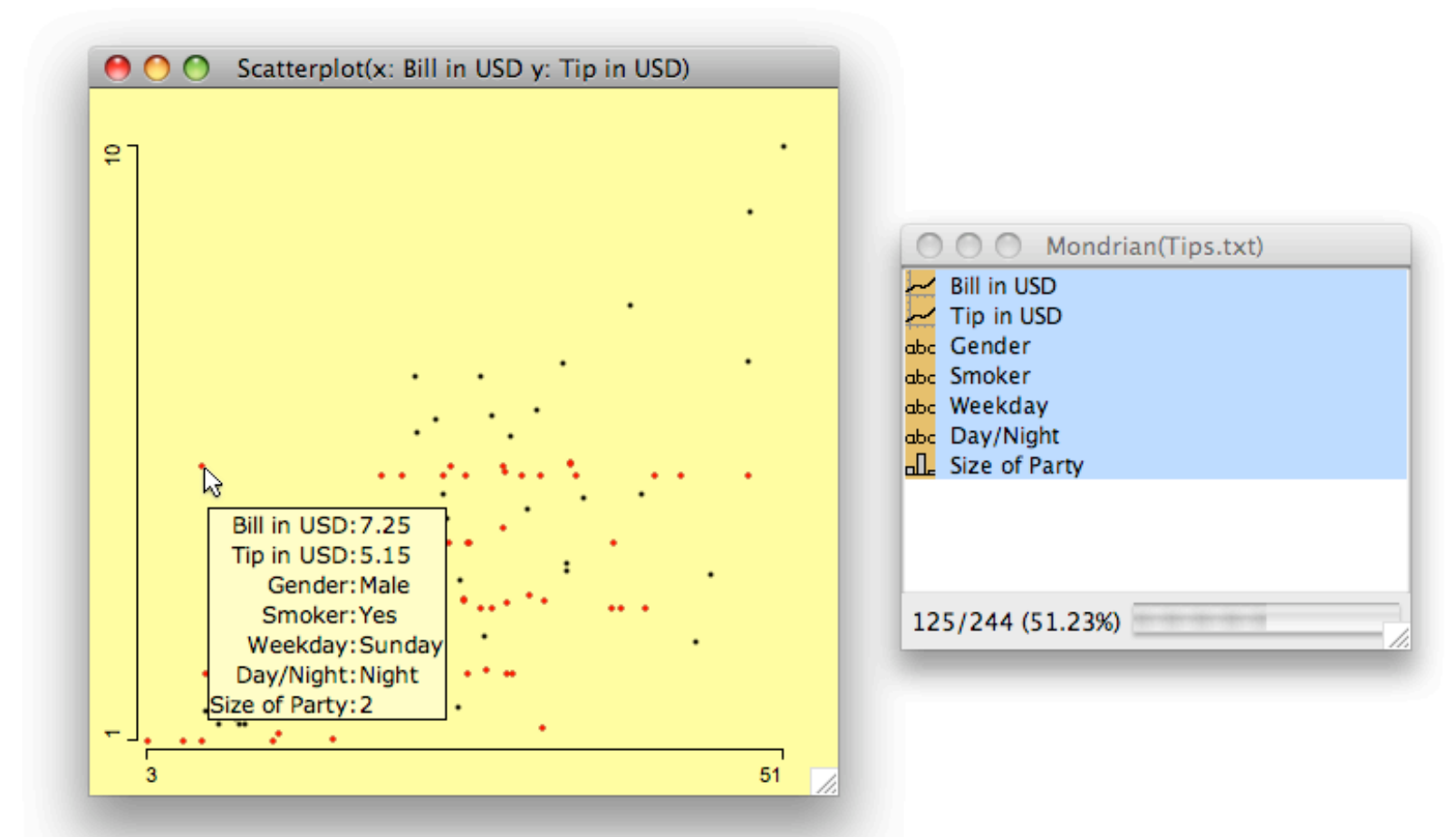

- Use scatterplot of Bill and Tip
- Select all variables
- Use extended query (<Shift><Ctrl>) for interesting outliers

### **Create derived variable: Tip / Bill**

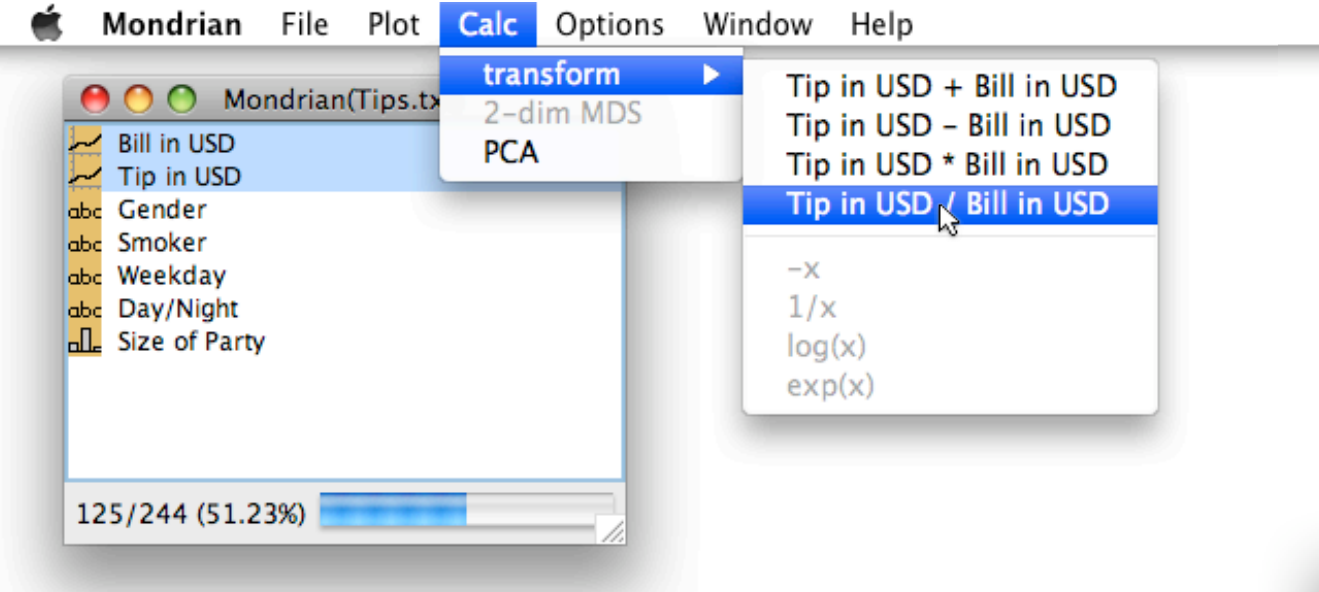

- Select variables to use
	- order is important for non-commutative ops
- Select transformation in Calc
- Plot a histogram of the newly created variable - most tips are around 15%

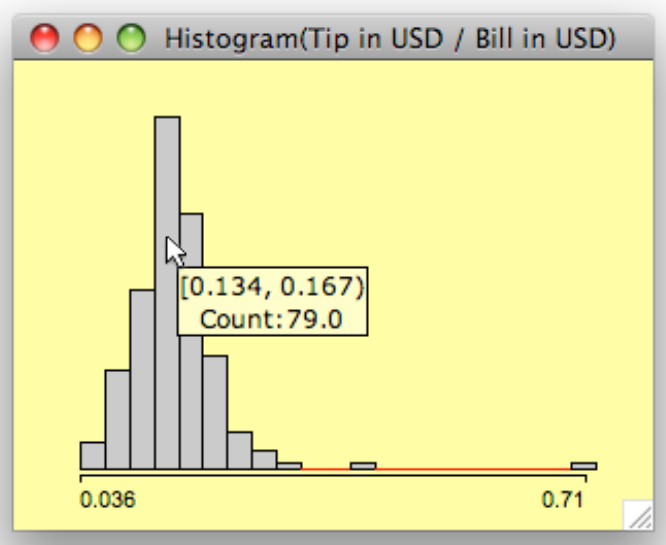

## **More about Tips ratio**

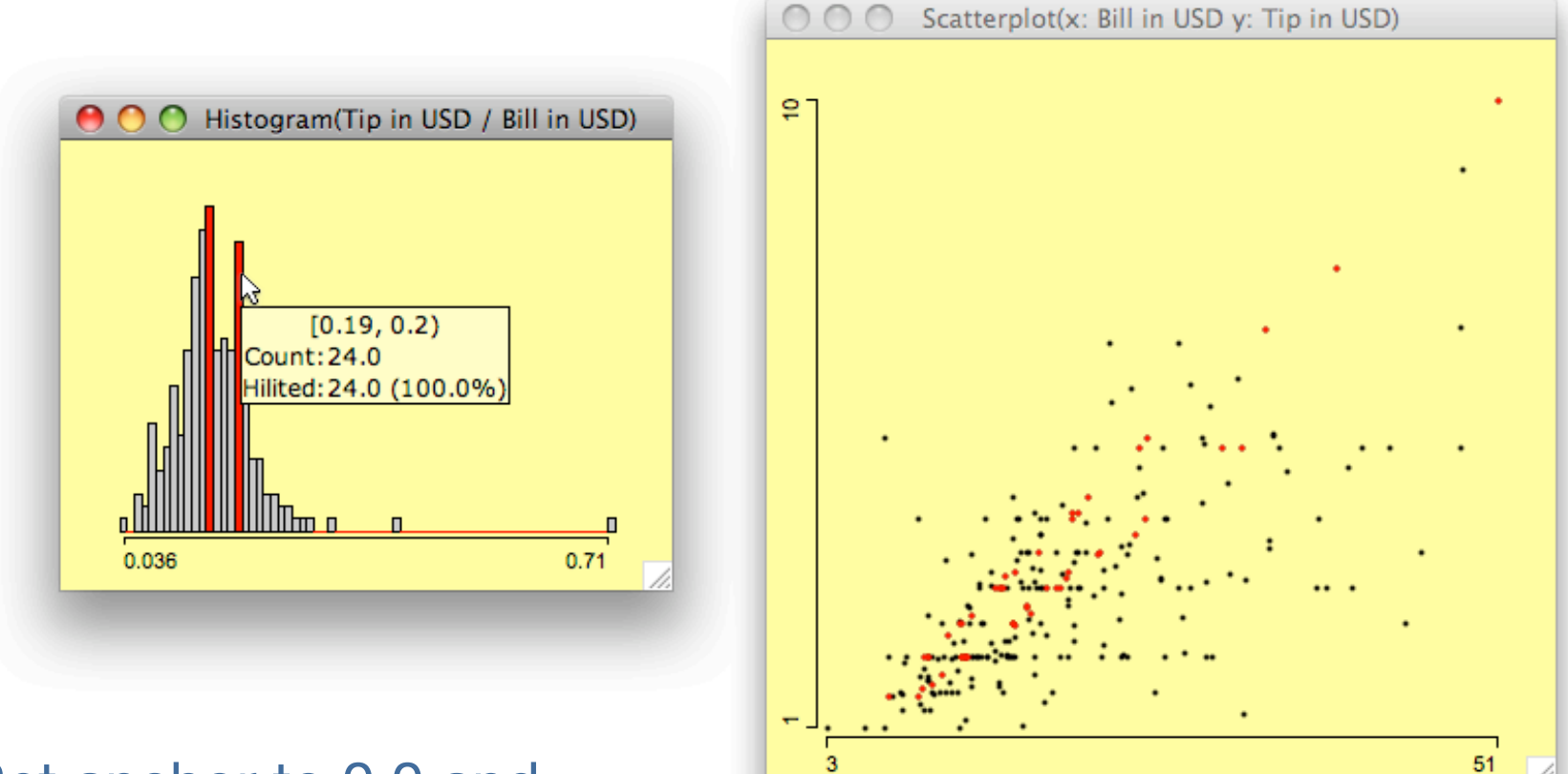

- Set anchor to 0.0 and bin width to 0.01
- Select the two distinct modi at 15% and 19%, follow the corresponding linear relationship in the scatterplot
- Tips over 20% are rare

#### **Categorical variables - order**

• Re-order weekdays by holding <Alt> and dragging

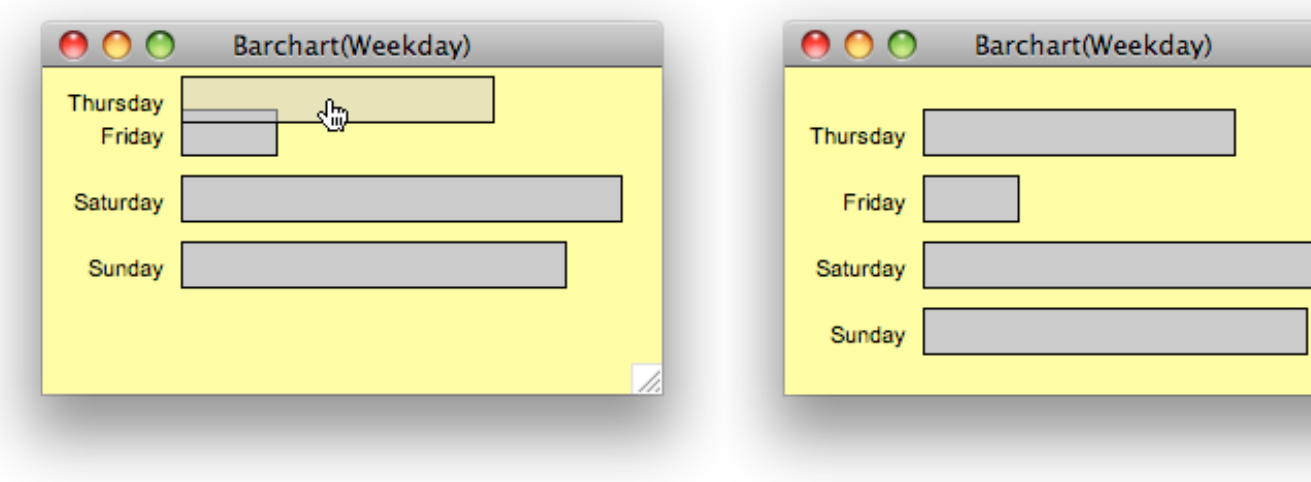

Martin Theus & Simon Urbanek **www.interactivegraphics.org** 28 www.interactivegraphics.org

28

### **Categorical variables - relationship**

• Mosaic plots

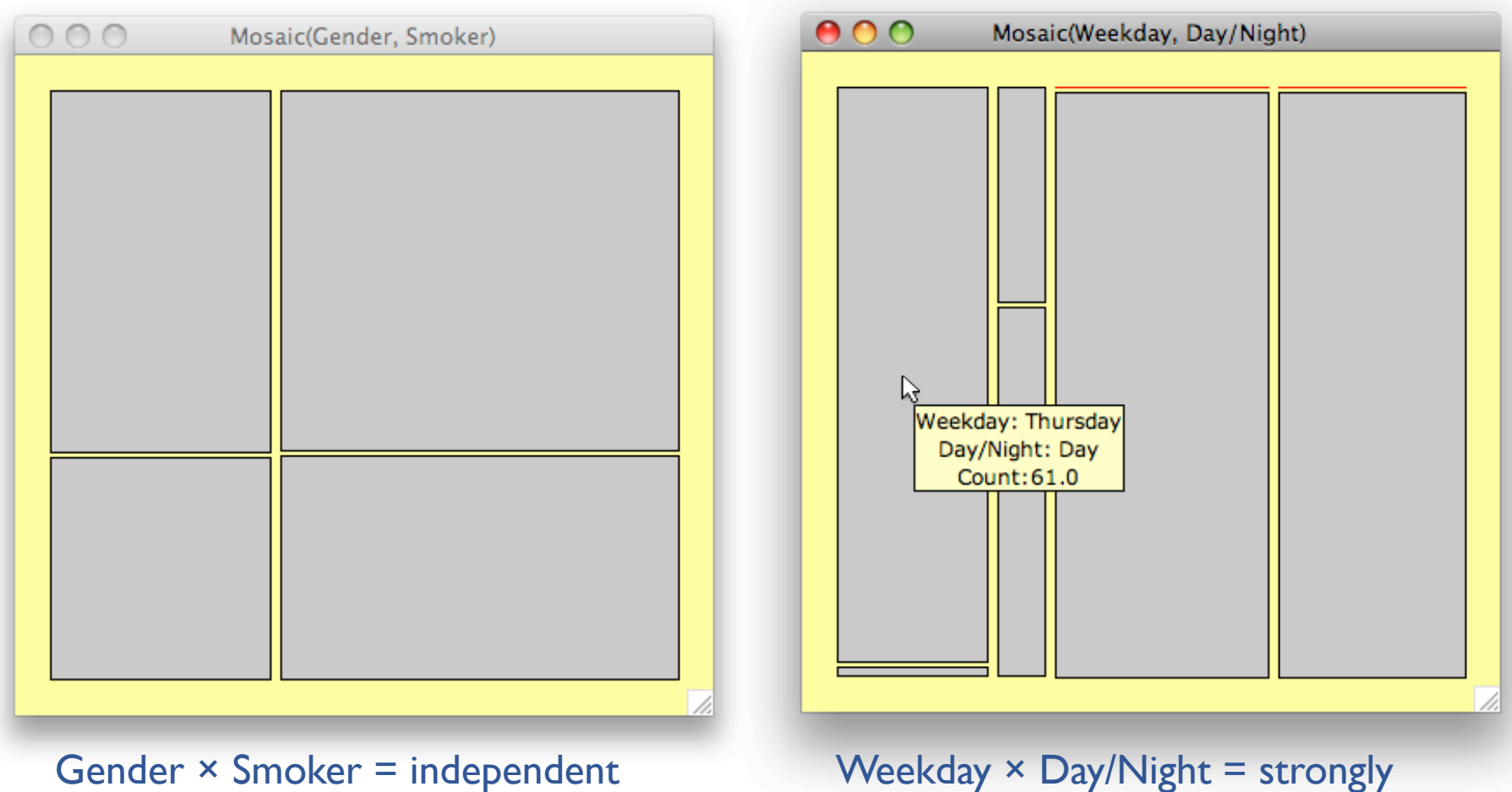

dependent (mostly daytime on Thursday, night on weekends)

# **Tip by group size**

• Use Boxplots y by x

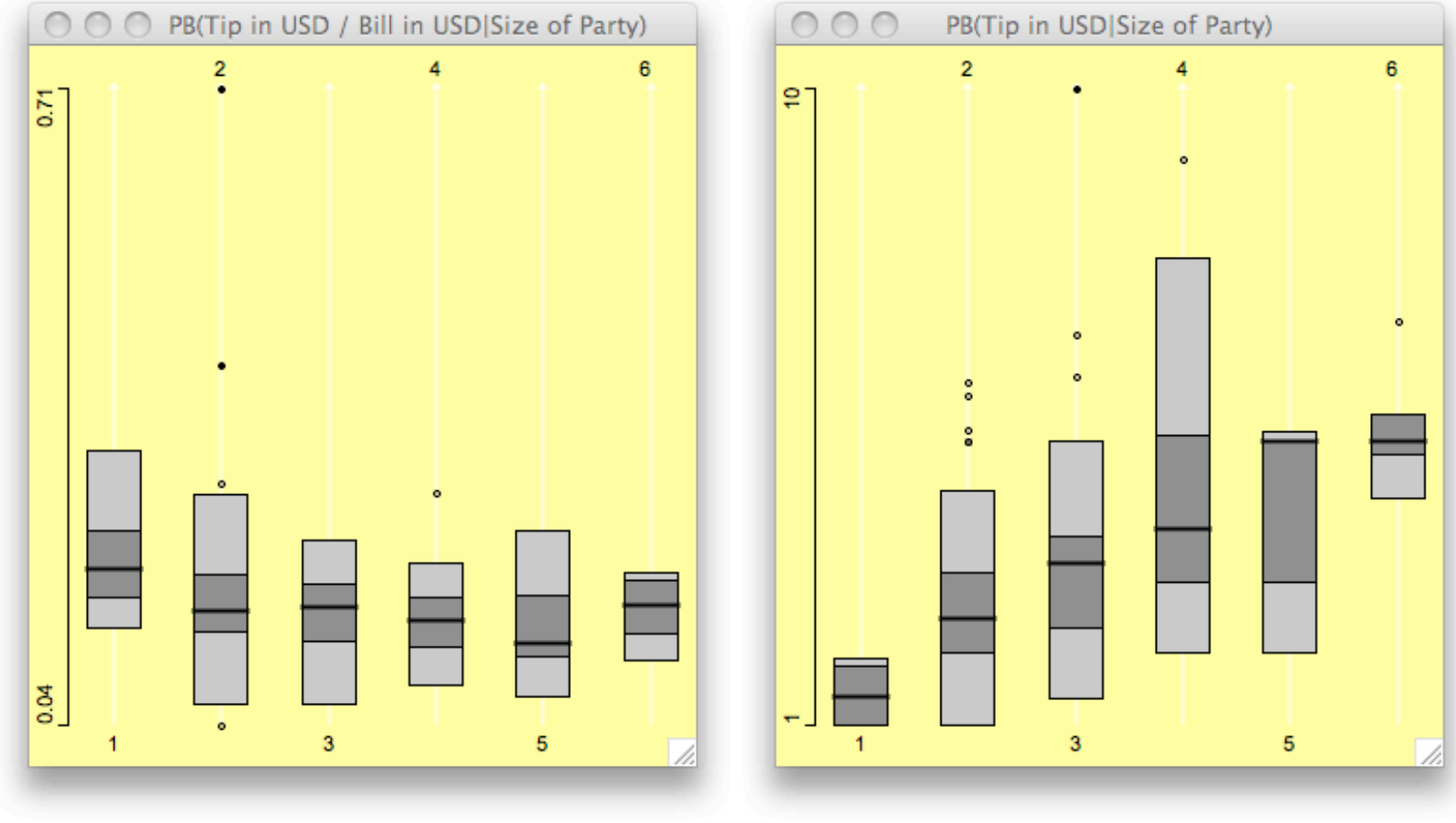

Tip ratio by group size Tip amount by group size

#### **Functional relationship**

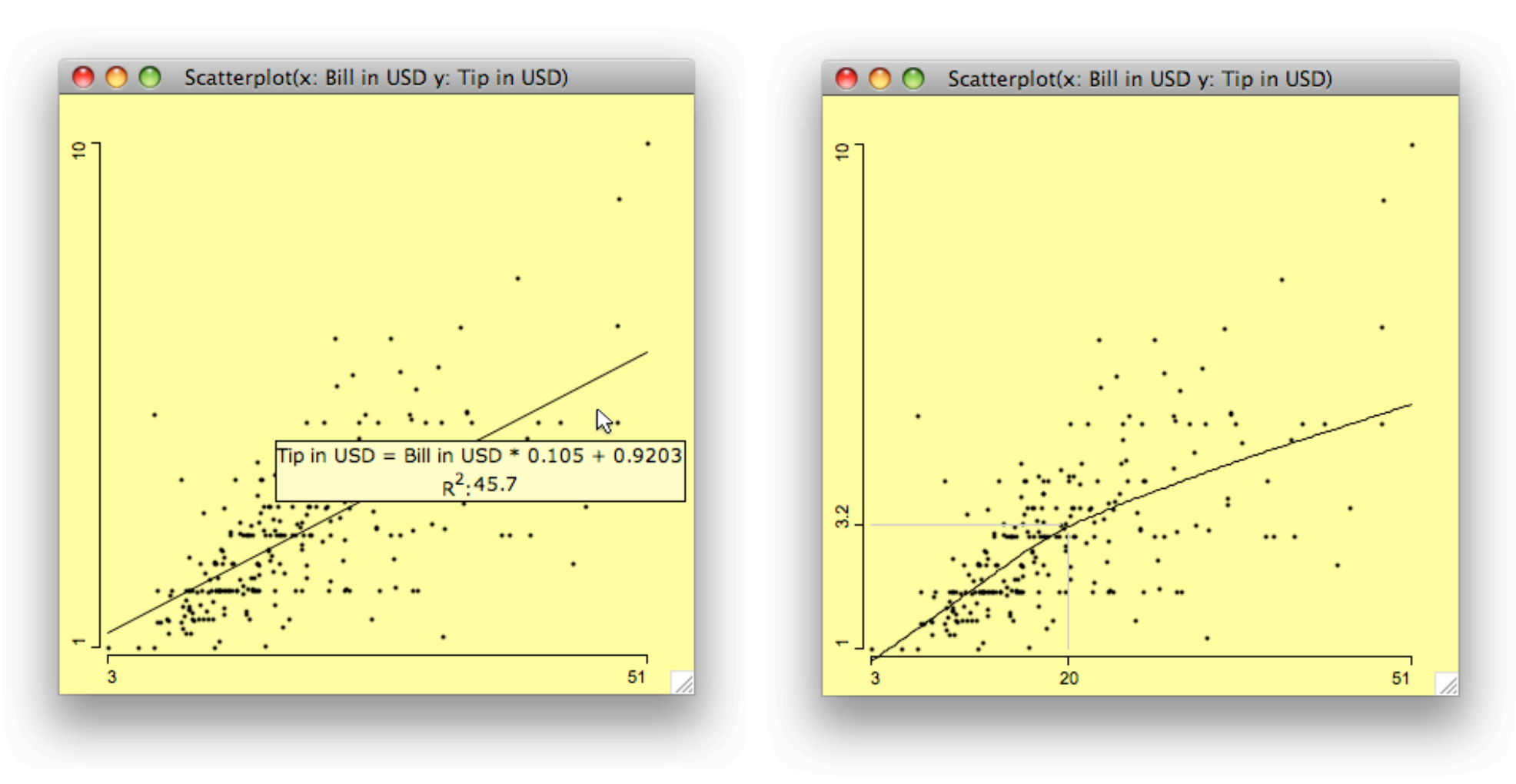

linear model and the local local local local local local local local local local local local local local local local local local local local local local local local local local local local local local local local local loc (note slope change at ca. \$20)

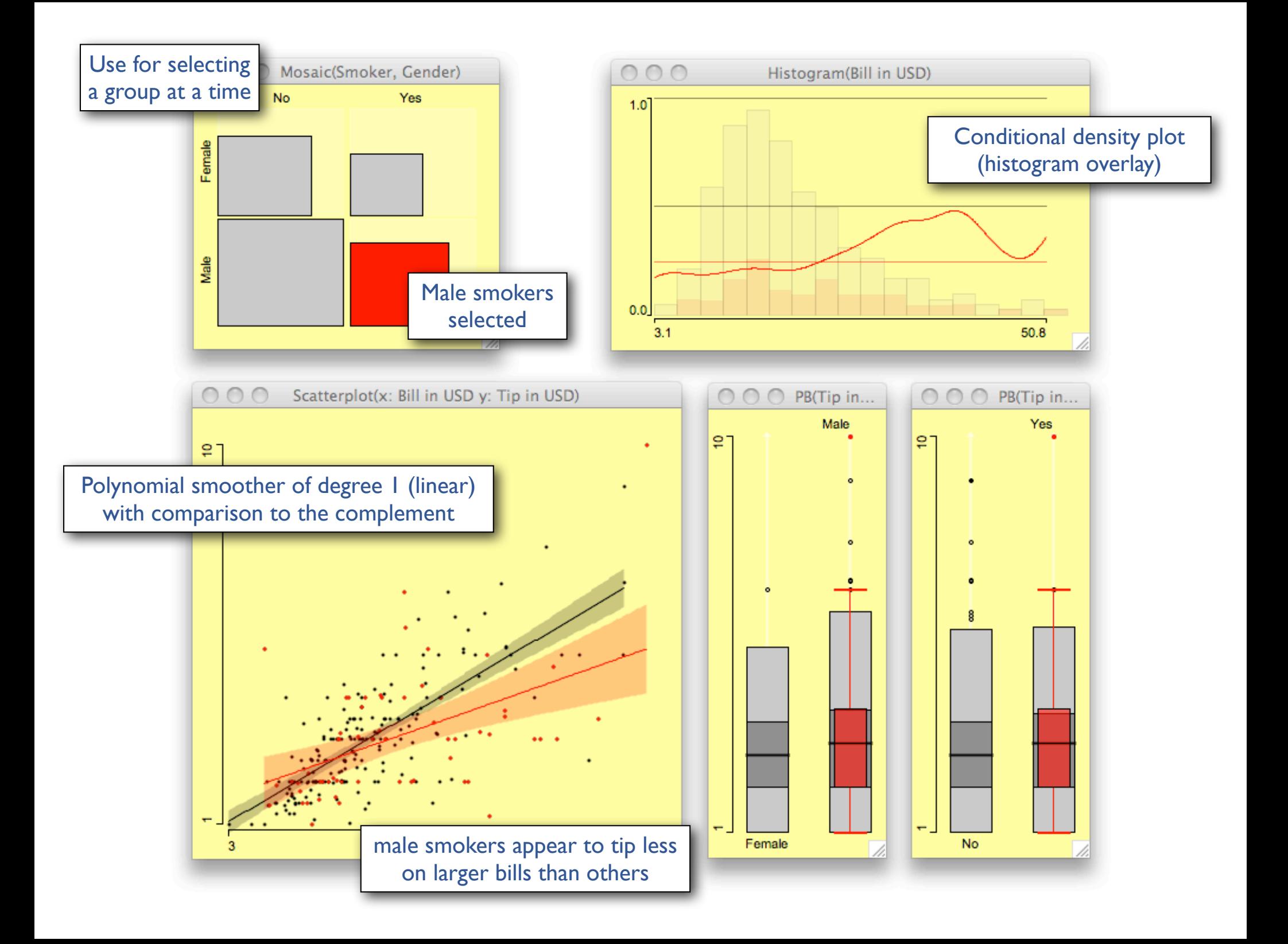